## Lab Sheet 8: It's Showtime!!!

ในปฏิบัติการนี้นักศึกษาจะได้เรียนรู้การดึงข้อมูลออกมาจากฐานข้อมูลแล้วนำมาแสดงผลในตาราง การน าเข้าฐานข้อมูล

1. ให้นักศึกษาดาวน์โหลดไฟล์ lab08.sqlจากหน้าเว็บไซต์(ต้องแตกไฟล์ zip)ไฟลน์ ้ีจะมีข้อมูลของ เกี่ยวกับหนัง ผู้ชม และ โรงหนัง โดยสามารถนำมาเขียนเป็น ER Diagram ดังนี้

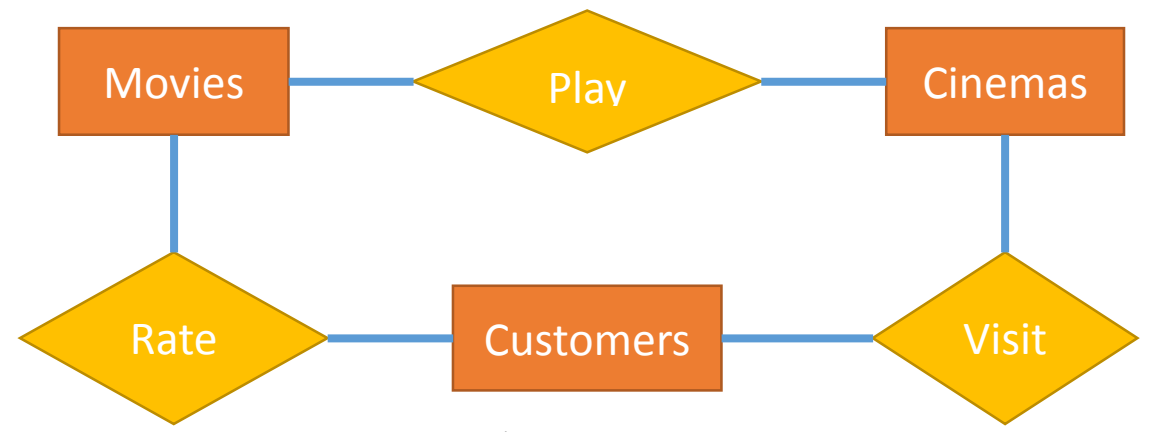

โดยจะมีรายละเอียดของแต่ละตารางดงัน้ี

- **Movies(<u>name</u>, distributor)** เป็นตารางเก็บข้อมูลหนัง โดยจะมีชื่อหนังและค่ายที่ทำหนัง
- **Cinemas(name, province)** เป็นตารางเก็บขอ้มูลโรงหนงั โดยจะมีชื่อโรงหนงัและจงัหวดัที่ต้งั
- **•** Customers(<u>name</u>, age) เป็นตารางเก็บข้อมูลผู้ชม โคยจะมีชื่อผู้ชมและอายุ
- **Play(movie, cinema, price)** เป็นตารางเก็บขอ้ มูลวา่ แต่ละโรงหนงัฉายหนังอะไรบ้างและเก็บ ค่าเขา้ชมกี่บาท
- **Rate(movie, customer, score)** เป็นตารางเก็บขอ้มูลการใหค้ะแนนหนงัของผชู้ม โดยคะแนน จะอยใู่ นช่วง 1 ถึง 10
- **Visit(customer, cinema)** เป็นตารางเก็บขอ้มูลวา่ ผชู้มเคยใช้บริการโรงหนังใดบ้าง
- 2. นักศึกษาสามารถดูรายละเอียดการนำเข้าฐานข้อมูลและการเรียกใช้ข้อมูลใด้ใน Labsheet7 ระวังเรื่องชื่อ ฐานข้อมูลและชื่อตาราง

## การบ้านในวันนี้

ให้นักศึกษาแสดงผลลัพธ์ของโจทย์ต่อไปนี้ในรูปแบบของ<u>ตาราง</u> โดยกำหนดให้แถวแรกของตาราง เป็นชื่อ Attribute (ใช้ <th></th> สำหรับแถวแรกของตาราง)

- 1. Abby อยากทรายวา่ โรงหนังแห่งใดบา้งที่ฉายหนังเรื่อง Minions
- 2. Bobby อยากทราบว่ามีโรงหนังแห่งใดบ้างที่ฉายหนังจากค่าย Universal โดยแสดงทั้งชื่อโรงหนังและ ชื่อหนังที่ฉาย
- 3. Coby อยากทราบว่ามีโรงหนังแห่งใดบ้างที่มีผู้ชมอายุมากกว่า 50 ใช้บริการ โดยแสดงทั้งชื่อโรงหนัง ชื่อผู้ชม และอายุของผู้ชม
- 4. Donny อยากทราบว่ามีผู้ชมคน ใหนบ้างที่ดูหนังที่ตัวเองให้คะแนนน้อยกว่า 5 โดยแสดงทั้งชื่อผู้ชม ชื่อ หนัง และคะแนนที่ให้
- 5. Emilyอยากทราบวา่ มีหนังเรื่องใดบ้างที่ฉายใน Bangkokและมีราคาไม่เกิน 100 บาท โดยแสดงท้งัชื่อ หนัง ชื่อโรงหนัง และราคาเข้าชม
- 6. Foggy อยากทราบว่ามีผู้ชมคนไหนบ้างที่ให้คะแนนหนังเต็ม 10 คะแนนมากกว่าหนึ่งเรื่อง โดยแสดงทั้ง ชื่อผู้ชมและชื่อหนัง

## ข้อควรระวัง

- 1. ให้ save ไฟล์เป็นชื่อ Lab08\_5xxxxxxxx.php โดย 5xxxxxxxx คือรหัสนักศึกษาของตัวเอง จากนั้น ให้อัพโหลดไฟล์ไปยังเว็บส่งการบ้าน [http://hw.cs.science.cmu.ac.th/CS\\_HW/p](http://hw.cs.science.cmu.ac.th/CS_HW/p204202.html)204202.html
- 2. ตรวจสอบชื่อไฟลท์ ี่จะส่ง ตวัพิมพเ์ล็กพิมพใ์หญ่มีความสา คญั **หากตั้งชื่อไฟล์ผิด**จะไม่ไดร้ับการ ตรวจใหส้ ่งไฟลม์ าใหม่โดย**ไม่**ลบไฟลเ์ก่าเพื่อเป็นหลกัฐานวา่ ไม่ไดส้่งชา้เกินกา หนด
- 3. งานชิ้นน้ีส่งภายในวนั ที่**28 ต ลาคม 2558 เวลา 23:59ุ**